# **Introduction**

The operation of D.O.TEC<sup>®</sup> EXBOX.UMA or D.O.TEC<sup>®</sup> i64.USB module requires an appropriate driver being installed for transmission of audio data and for MIDI control. This documents guides you through the necessary steps of the driver installation on a Mac OS  $X^{\circledast}$ system.

### **Requirements**

- Mac OS  $X^\circledast$  operating system (10.4.11 up to 10.8.2)
- USB port, USB cable, installation software for driver
- D.O.TEC<sup>®</sup> EXBOX.UMA or host device<sup>1</sup> with D.O.TEC<sup>®</sup> i64.USB installed
- Administrator privileges for the operating system

Software and drivers can be downloaded at [www.directout.eu.](http://www.directout.eu)

## **Driver Details**

D.O.TEC\_i64\_USB\_Driver\_2.2.3.dmg

This driver enables the use of the D.O.TEC® EXBOX.UMA or D.O.TEC® i64.USB module as audio and MIDI device.

## **Additional Information (for i64.USB only)**

#### **Clocking**

Please ensure that the the host device is not set to "option" clock source. Set the host device to internal or a valid external clock source. Then set the DAW software to the matching sample rate.

#### **Driver Settings**

Driver settings (e.g. buffer size) can be accessed within the GUI of the installed DAW software.

#### **Matrix Mode**

Firmware 3.0 for RME ADI 8 QS extends its functionality by a new Matrix Mode. The Matrix Mode is available for D.O.TEC<sup>®</sup> i64 modules only.

Documentation of the Matrix Mode can be found under: www.directout.eu

<sup>1</sup> Compatible host devices are: RME ADI 8 QS, RME Micstasy, RME DMC 842

### **Installation**

1. Download the image file containing the driver package from www.directout.eu and mount it by double clicking the file.

- 2. Make sure that the device is not connected to the computer and switched off.
- 3. Open "D.O.TEC\_I64\_USB\_Driver\_2.2.3" to initialize the installer.

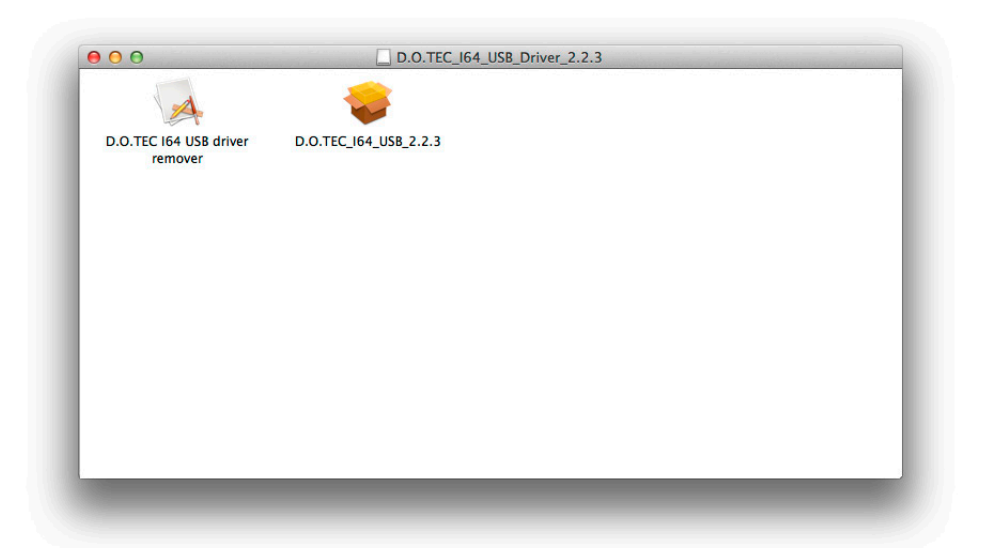

4. A warning may appear. Click 'Open' to continue.

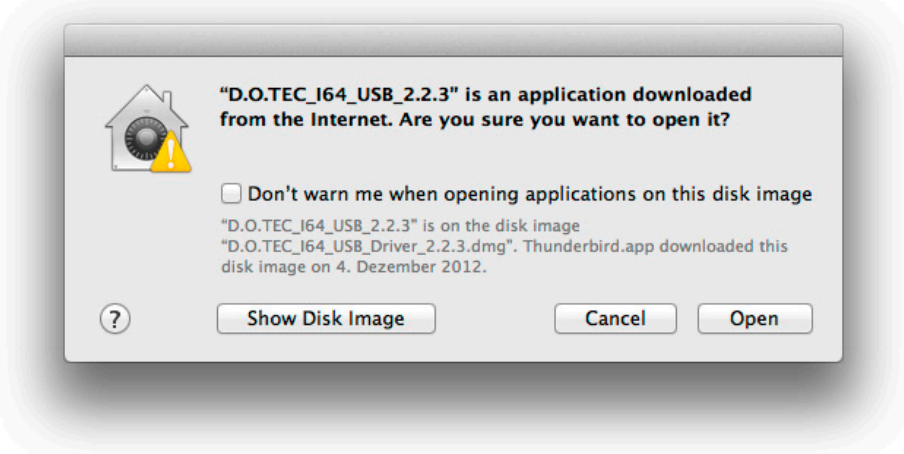

5. The installer application will start the installation process and guides you through all necessary steps.

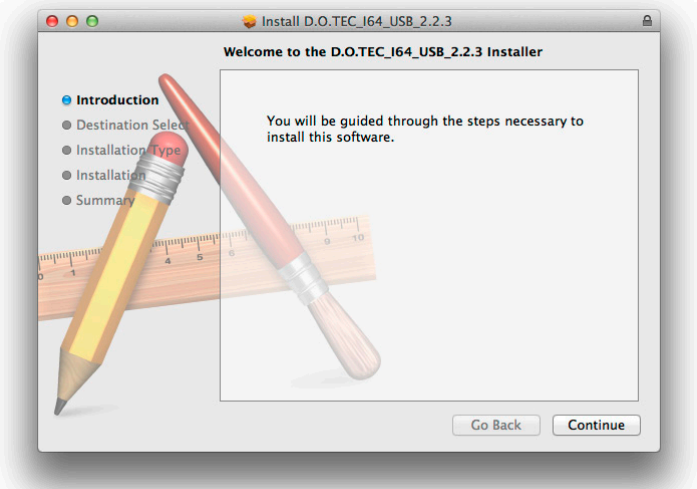

6. Specify the destination volume for the driver installation (typically the boot volume) and confirm your selection by clicking 'Install'.

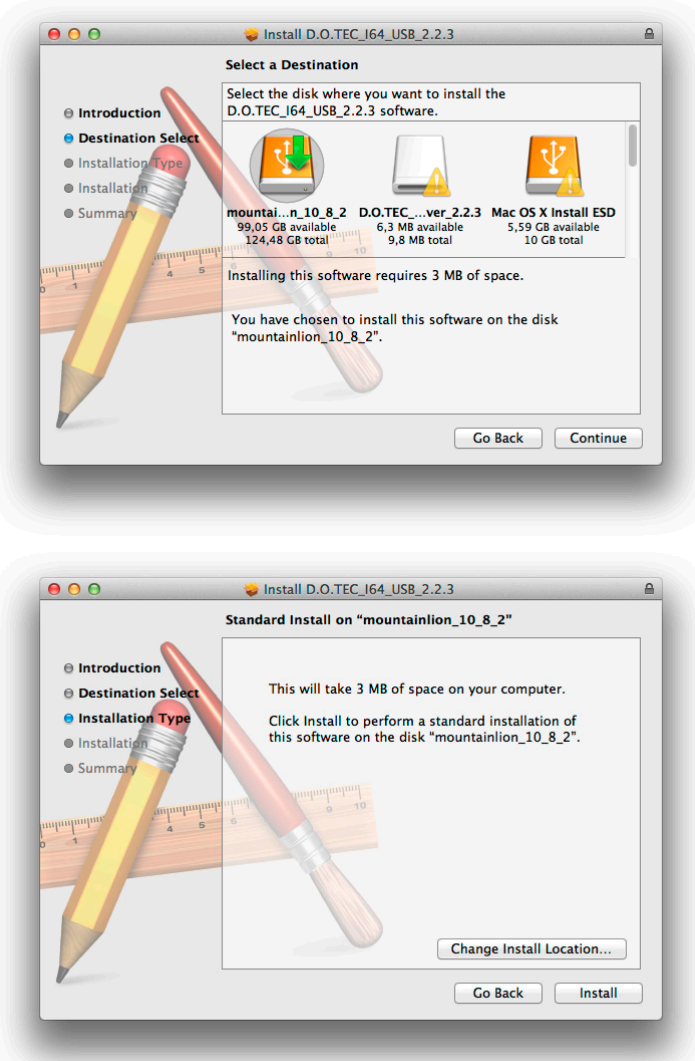

7. The system will prompt for administrator password and notifies about the necessary restart after the installation. Click 'Continue Installation' to proceed. The installation process will take a few minutes.

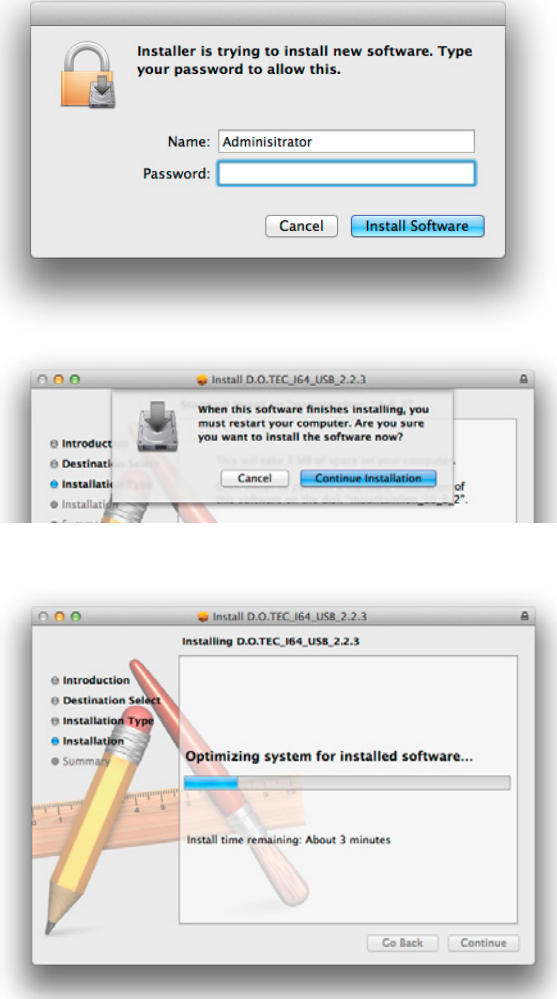

8. Restart the computer to complete the installation by clicking 'Restart'.

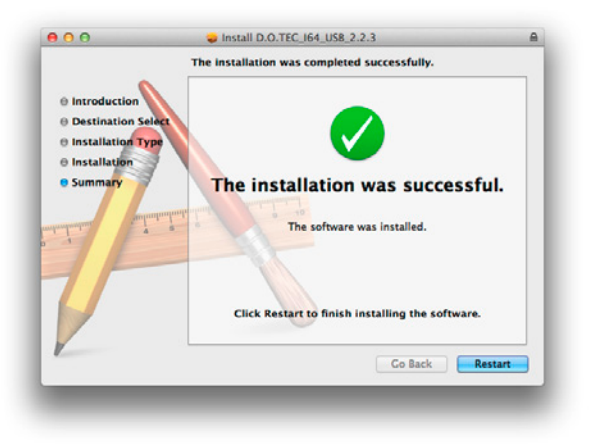

9. After reboot connect the host device to the computer and switch it on. In the System Preferences/Audio a new device 'D.O.TEC i64-USB' will be available now.

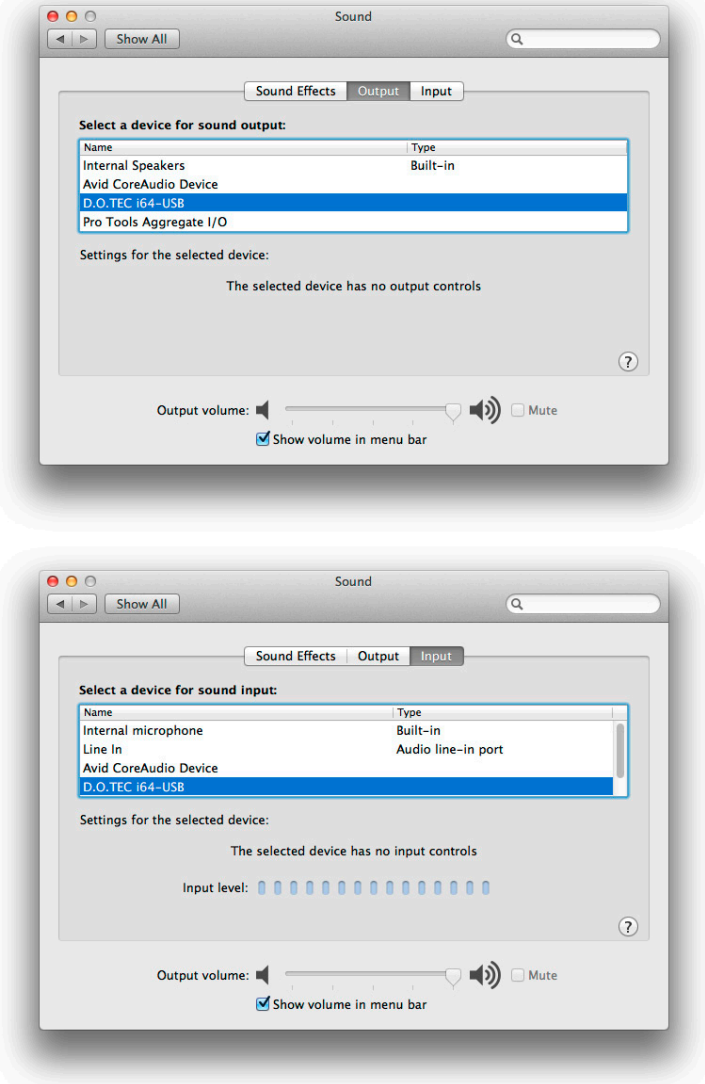

*To setup the MIDI device, open the application 'Audio-MIDI-Setup.app' (Applications/Utilities).*

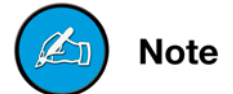

10. Done! The computer is now ready for operation of the device.